## 05/09/2022 simple-midi-sequencer-0270.pd

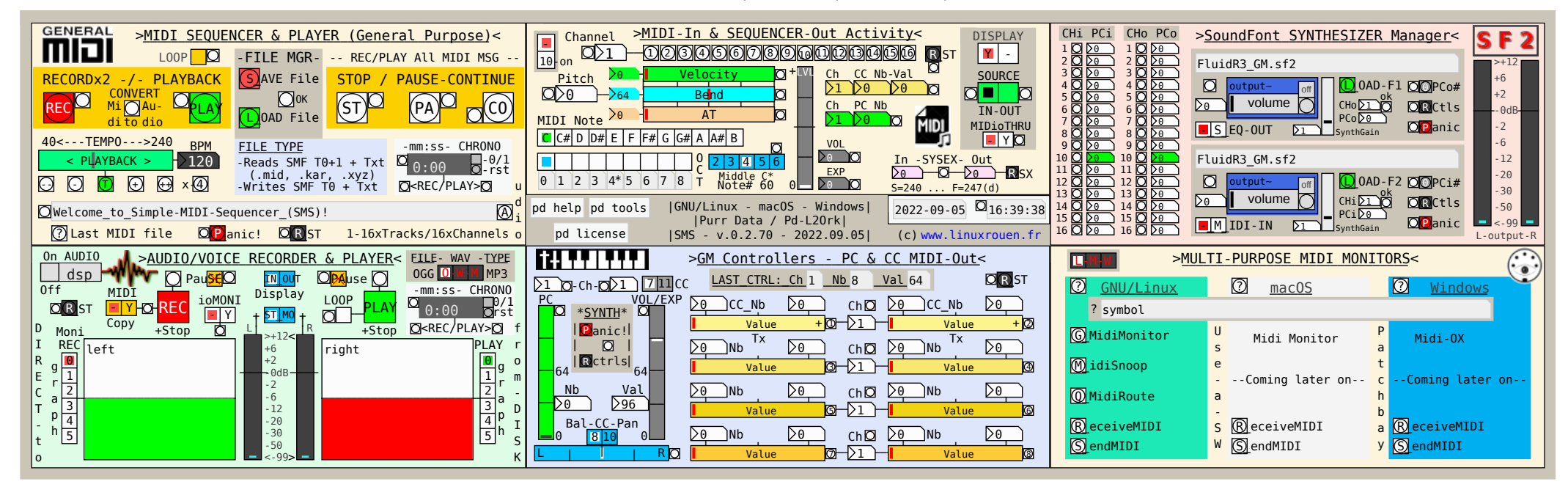

## 05/09/2022 seq

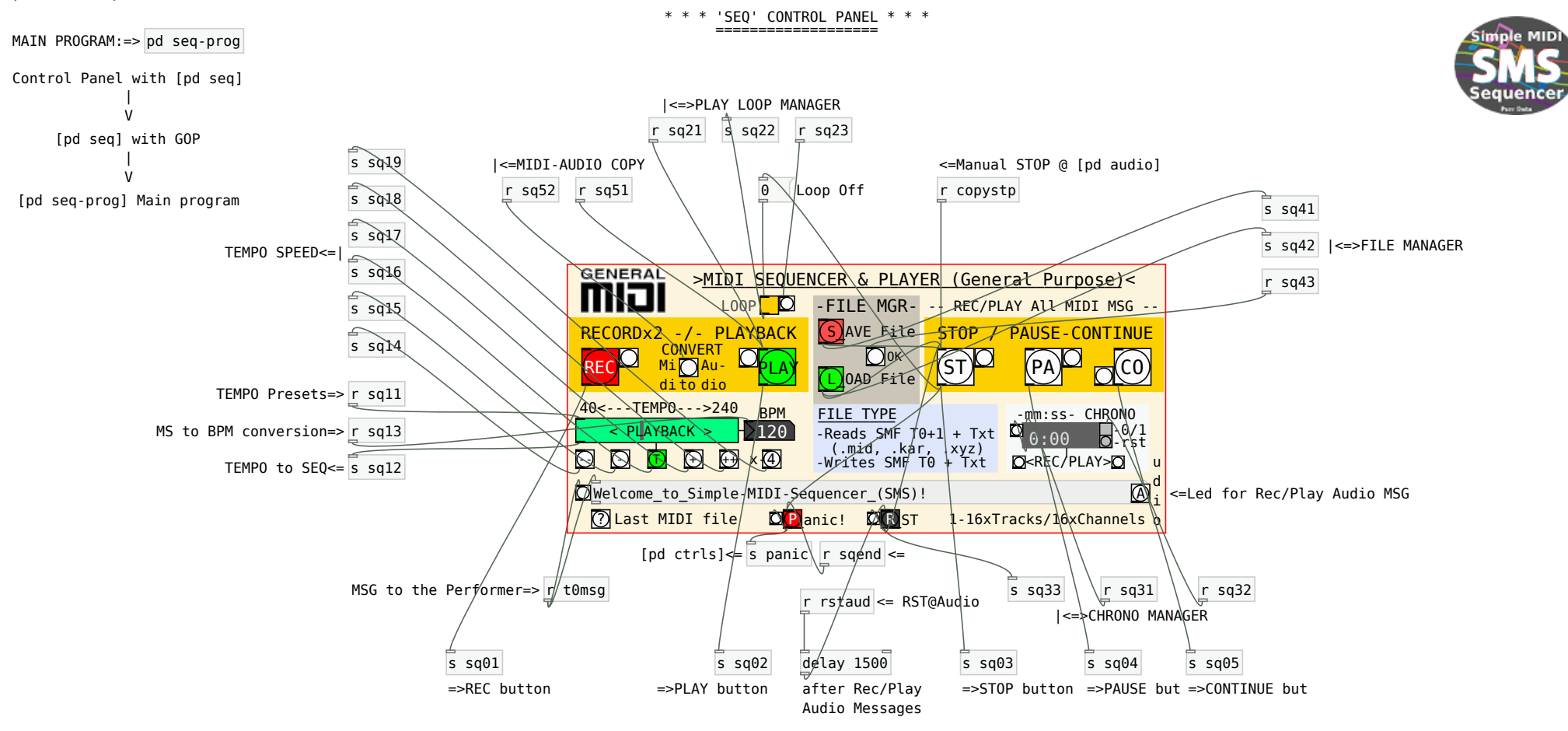

\*NOTE that [s/r sqxx] are to/from Main Program @ [pd seq-prog]\*

# 05/09/2022 seq-prog

(c) www.linuxrouen.fr Simple MIDI Sequencer Rev. 2020/10/07

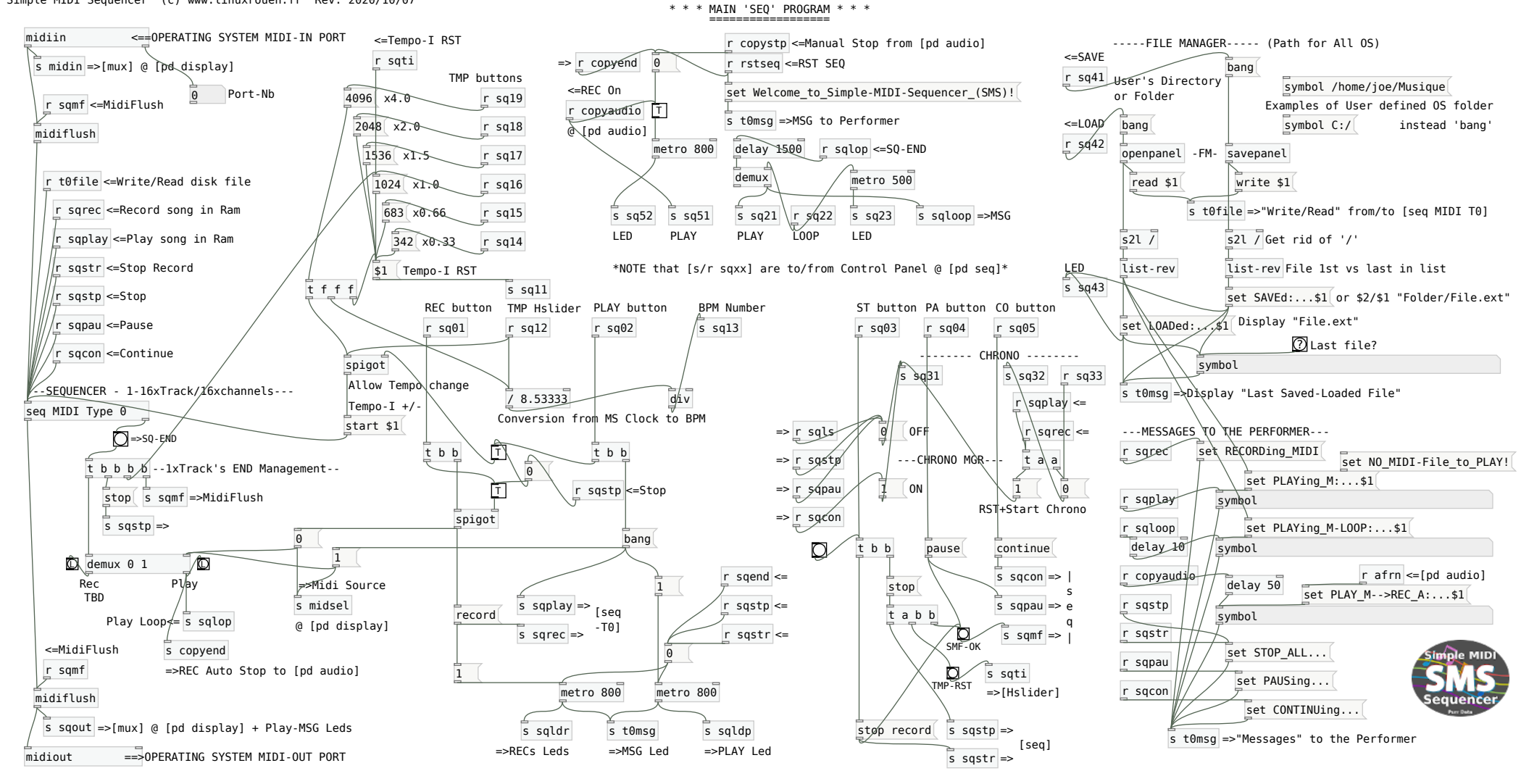

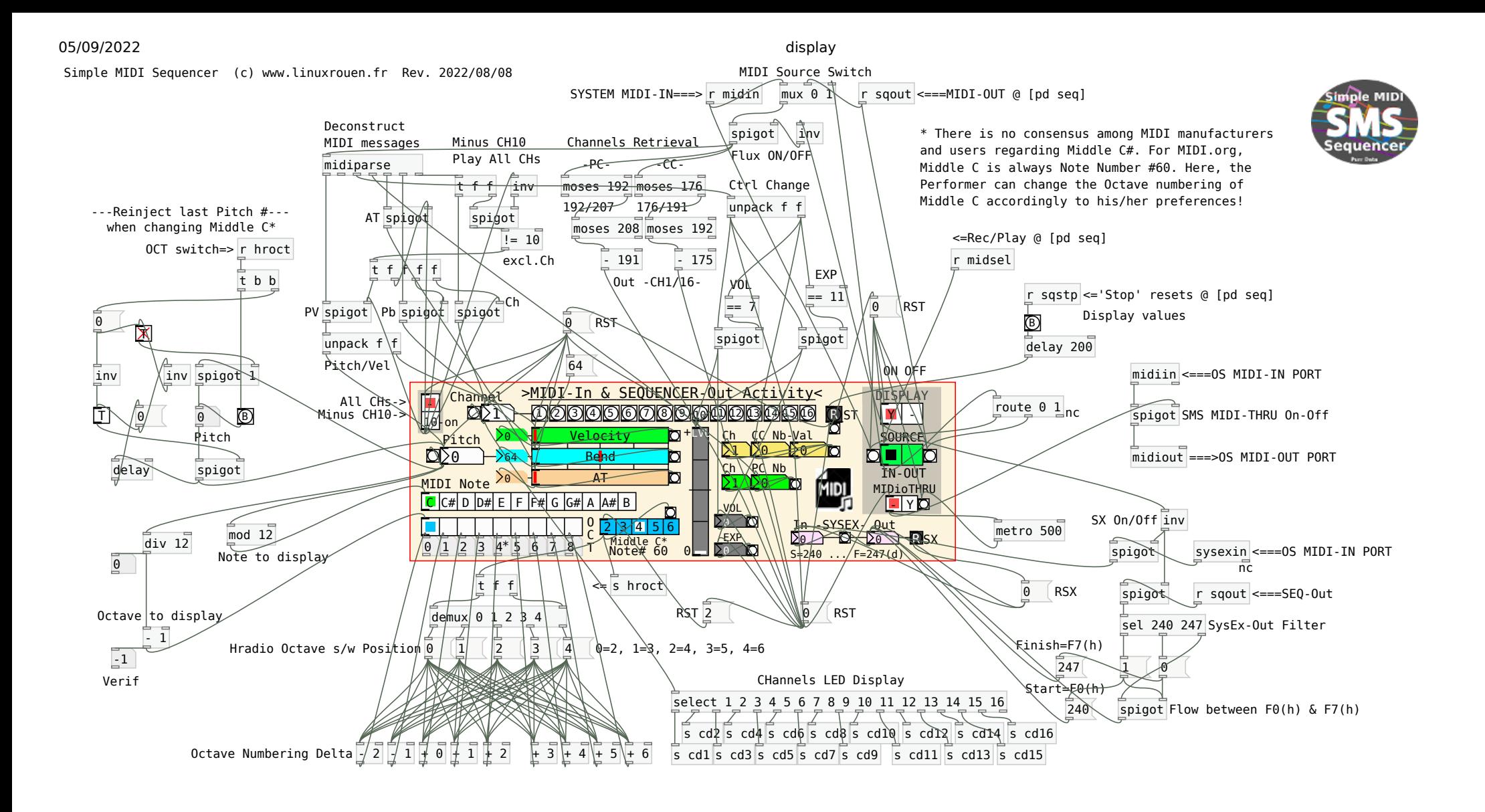

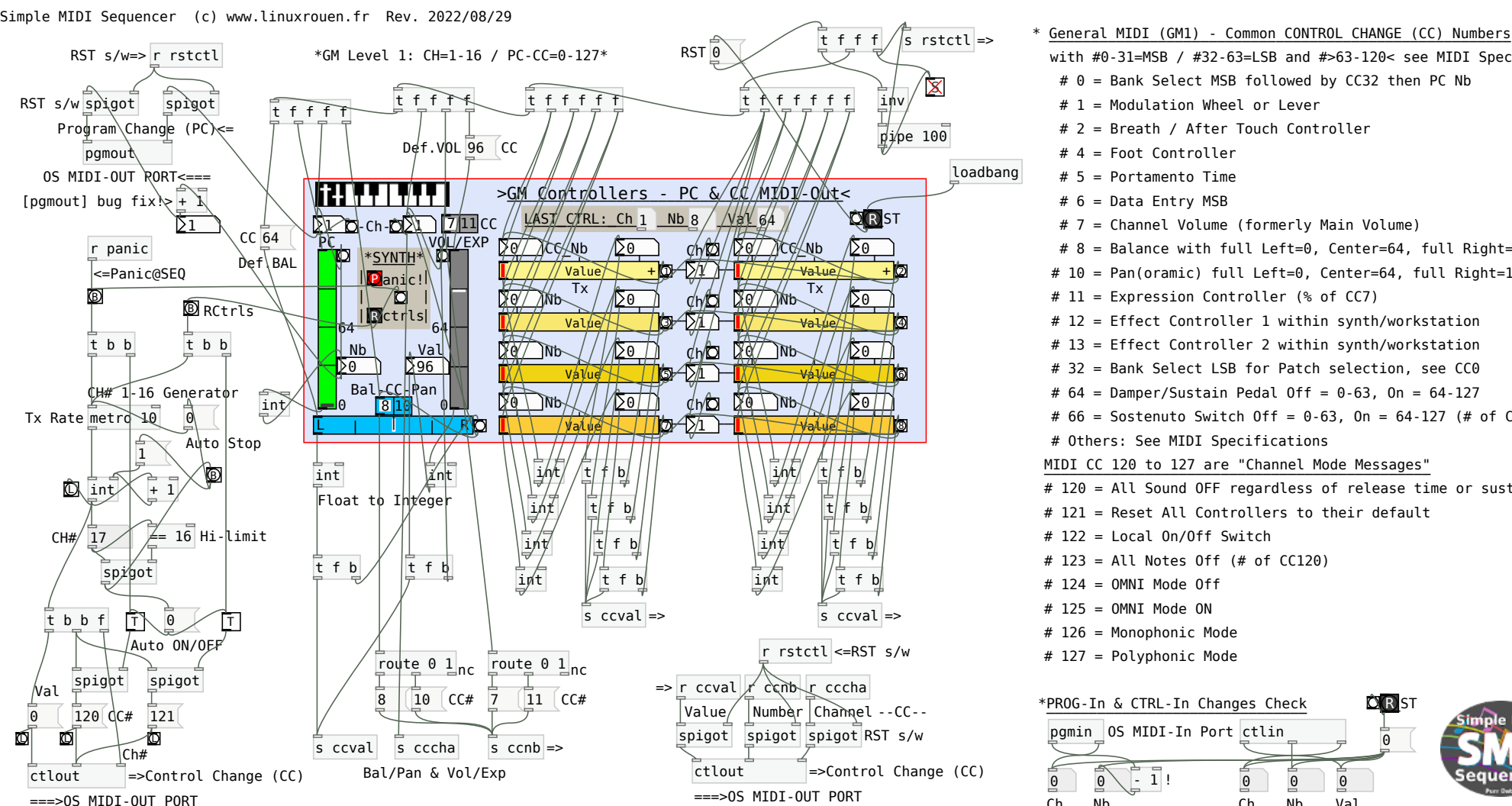

# 1 = Modulation Wheel or Lever # 4 = Foot Controller # 5 = Portamento Time # 7 = Channel Volume (formerly Main Volume) # 6 = Data Entry MSB # 2 = Breath / After Touch Controller MIDI CC 120 to 127 are "Channel Mode Messages" \_\_\_\_\_\_\_\_\_\_\_\_\_\_\_\_\_\_\_\_\_\_\_\_\_\_\_\_\_\_\_\_\_\_\_\_\_\_\_\_\_\_\_\_\_\_ # 122 = Local On/Off Switch  $# 124 = 0$ MNI Mode Off  $#$  125 = OMNI Mode ON # 126 = Monophonic Mode # 127 = Polyphonic Mode # 120 = All Sound OFF regardless of release time or sustain # 12 = Effect Controller 1 within synth/workstation # 13 = Effect Controller 2 within synth/workstation # 10 = Pan(oramic) full Left=0, Center=64, full Right=127 # 8 = Balance with full Left=0, Center=64, full Right=127 # 64 = Damper/Sustain Pedal Off = 0-63, On = 64-127 # 66 = Sostenuto Switch Off = 0-63, On = 64-127 (# of CC64) # 123 = All Notes Off (# of CC120) # 11 = Expression Controller (% of CC7) # 0 = Bank Select MSB followed by CC32 then PC Nb # 32 = Bank Select LSB for Patch selection, see CC0 with #0-31=MSB / #32-63=LSB and #>63-120< see MIDI Specifs # Others: See MIDI Specifications # 121 = Reset All Controllers to their default

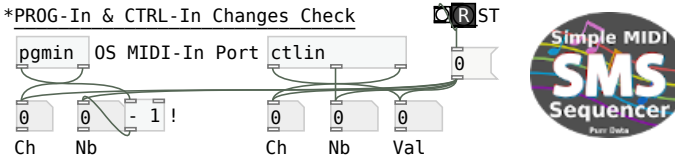

## 05/09/2022 audio

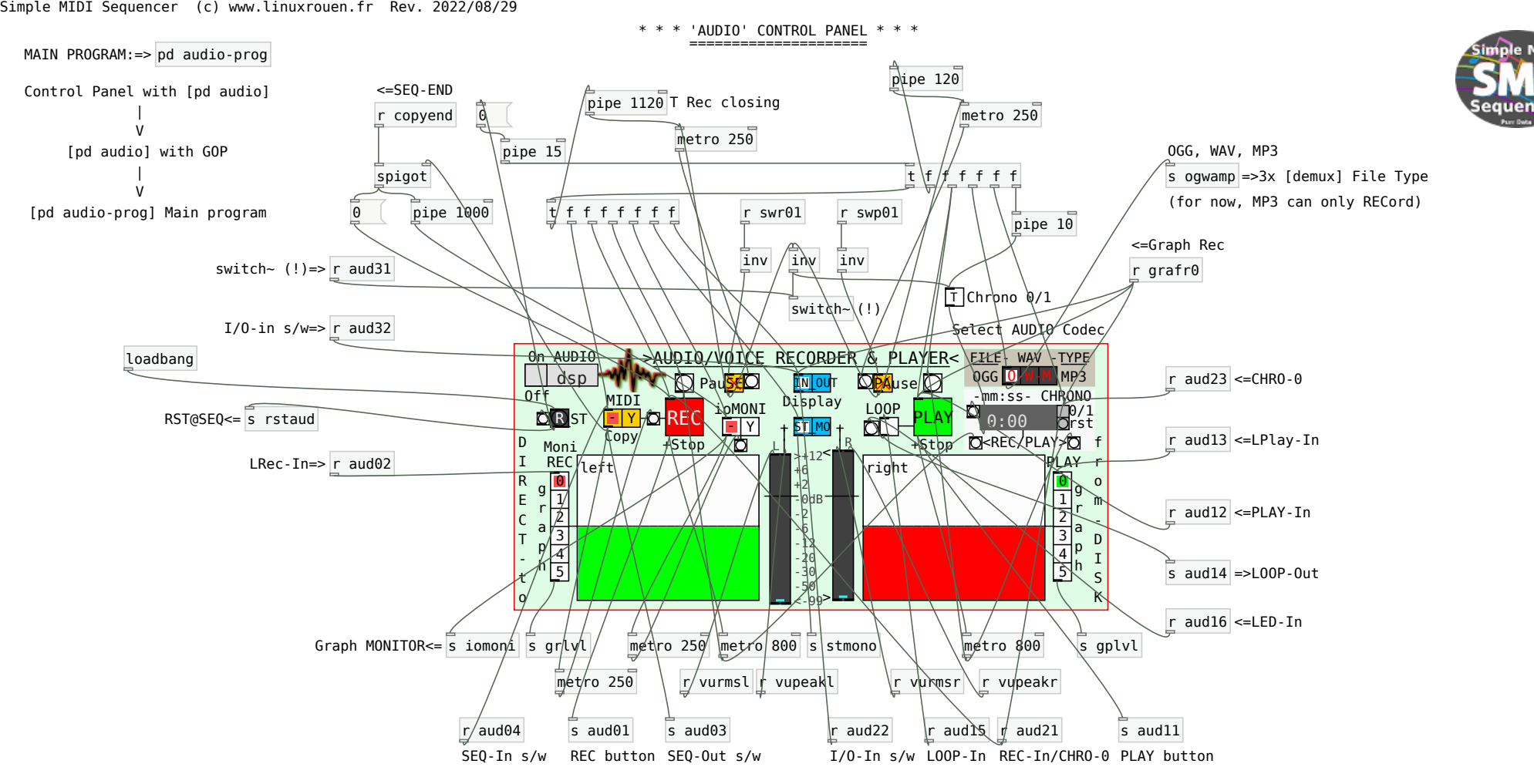

\*NOTE that [s/r audxx] are to/from Main Program @ [pd audio-prog]\*

# 05/09/2022 audio-prog

### Simple MIDI Sequencer (c) www.linuxrouen.fr Rev. 2022/08/25

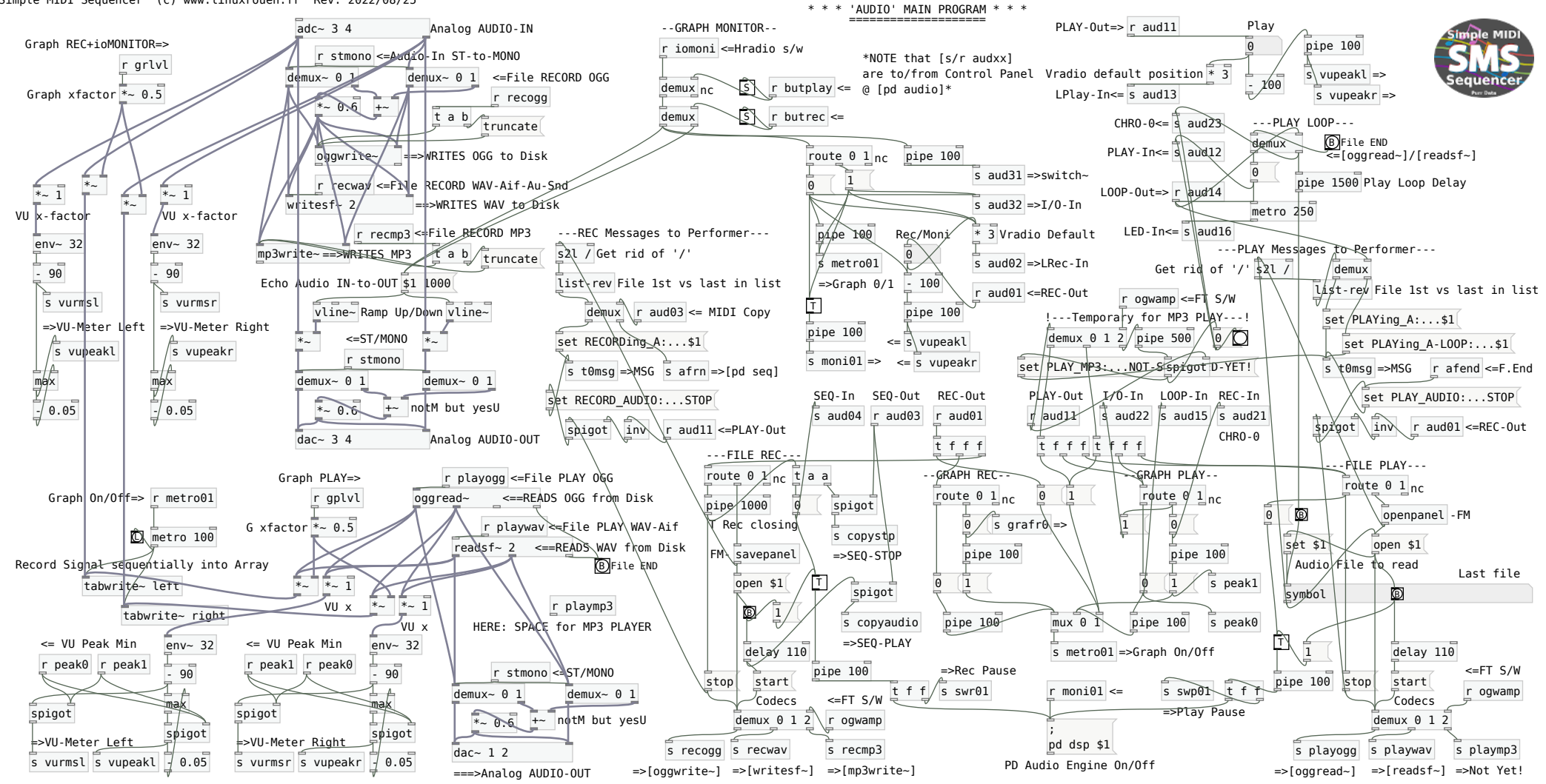

# 05/09/2022 sf-mgr

Simple MIDI Sequencer (c) www.linuxrouen.fr Rev. 2022/09/05

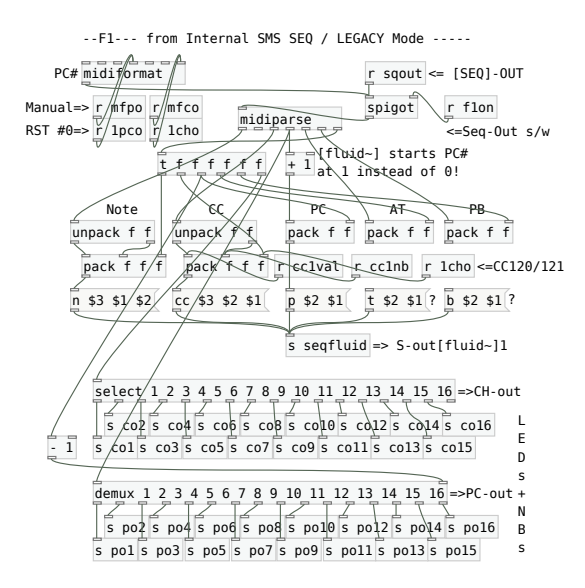

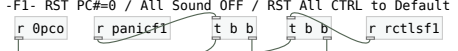

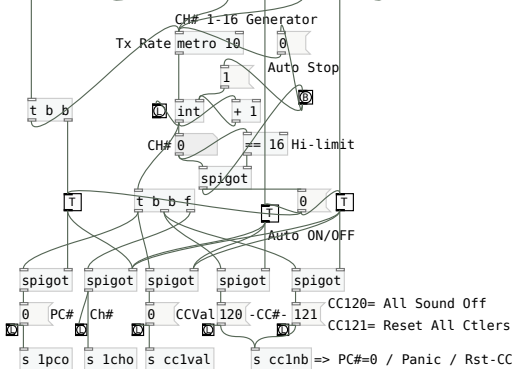

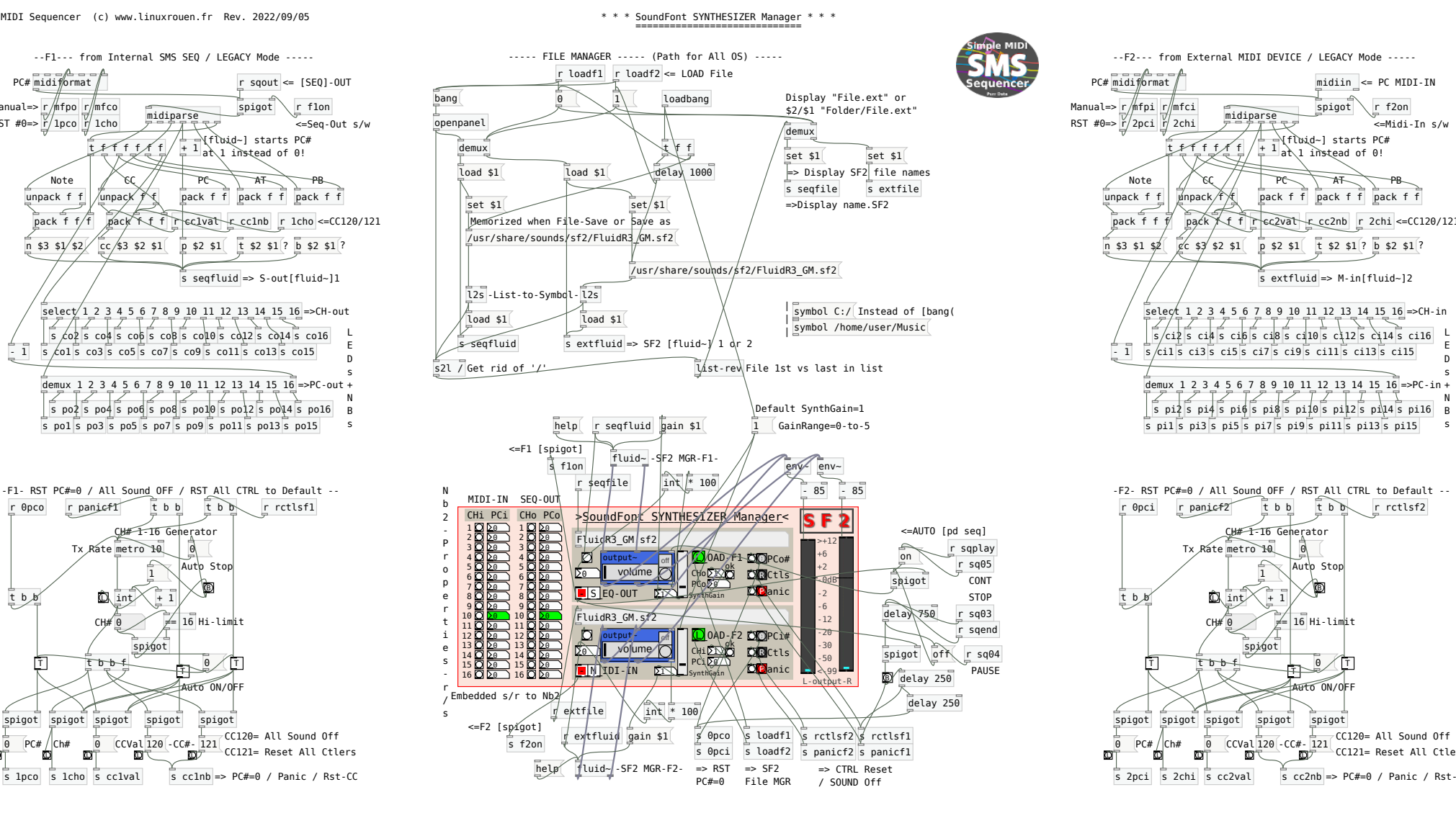

select 1 2 3 4 5 6 7 8 9 10 11 12 13 14 15 16 =>CH-in  $s$  ci1 $s$  ci3 $s$  ci5 $s$  ci7 $s$  ci9 $s$  ci11 $s$  ci13 $s$  ci15  $\frac{1}{2}$  s ci<sup>2</sup> s ci<sup>6</sup> s ci<sup>6</sup> s ci<sup>0</sup> s ci<sup>10</sup> s ci<sup>11</sup> s ci<sup>11</sup> s ci<sup>11</sup>  $\frac{1}{5}$  pit<sub>1</sub> s pi<sub>1</sub> s pi9 s pi9 s pi<sub>1</sub> s pi<sub>1</sub> s pi<sub>1</sub> s pi<sub>1</sub><br>s pi1 s pi3 s pi5 s pi7 s pi9 s pi11 s pi13 s pi15  $\begin{array}{c} \begin{array}{c} \begin{array}{c} \end{array} \\ \begin{array}{c} \end{array} \\ \begin{array}{c} \end{array$ L E D s + =>PC-in N B s midiparse Note  $\parallel \textit{\%C} \parallel \textit{\%}$   $\parallel$  PC  $\parallel$  AT  $\parallel$  PB  $\overline{u}$ npack f f  $\overline{u}$ npack  $\frac{1}{\sqrt{2}}\sqrt{\frac{1}{\sqrt{2}}\sqrt{\frac{1}{2}}\sqrt{\frac{1}{2}}}}$ pack f f pack f f pack f f n \$3 \$1 \$2 cc \$3 \$2 \$1 p \$2 \$1 t \$2 \$1 ? b \$2 \$1 ? t f f f f f f  $+$  1 at 1 instead of 0! r cc2val r 2chi <=CC120/121 PC# midiformat / [fluid~] starts PC# midiin <= PC MIDI-IN  $\sqrt{r}$  f2on Manual=>  $r/$ fpi  $r/$ mfci

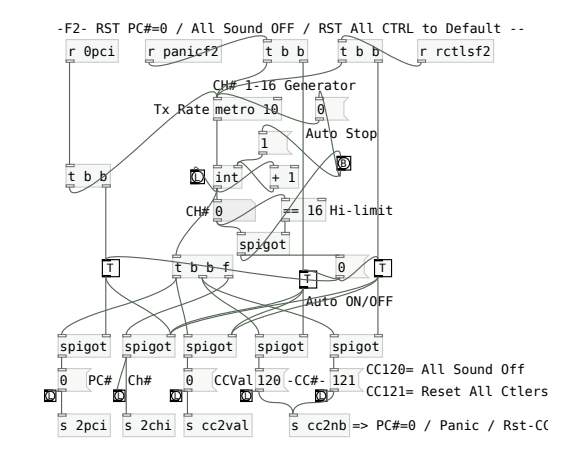

print

# \* Multi-Purpose MIDI Monitors \*

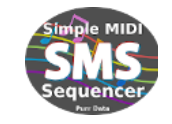

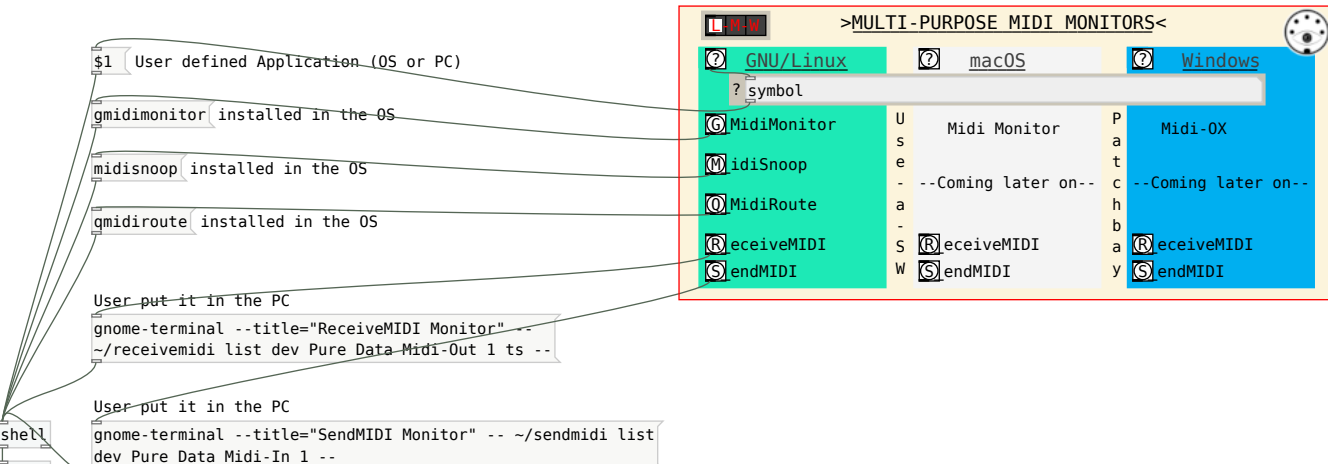

\* DrumStick MIDI Monitor is a MIDI monitor using the ALSA sequencer. Drumstick MIDI Monitor monitors events coming from MIDI external ports or applications via the ALSA sequencer, and from SMF (Standard MIDI files) or WRK (Cakewalk/Sonar) files. It is especially useful if you want to debug MIDI software or your MIDI setup. It features a nice graphical user interface, customizable event filters and sequencer parameters, support for MIDI and ALSA messages, and saving the recorded event list to a SMF or text file.

\* GMidiMonitor is GTK+ application that shows MIDI events. You need to connect desired source of MIDI events to gmidimonitor input using some kind of patchbay like qjackctl, patchage. For restoring connections (not connecting every time) you can use LASH.

\* MidiSnoop is a MIDI Monitor and Prober. Can be used to monitor a MIDI device and/or software, and to send MIDI messages to a MIDI port to see how the device/software responds. Support both ALSA and JACK MIDI ports via the RtMidi library.

\* QMidiRoute is a MIDI Event Router and Filter. MIDI note, control change, program change and pitch bend events are logged, and can be filtered, redirected and transformed into other events according to MIDI maps defined as tabs in the main control surface. You can copy midi MAPS into new tabs using the 'Clone MIDI map' button. All MIDI maps can be saved in a .qma text file.

\* ReceiveMIDI is a Multi-platform Command-line Tool to Monitor and Receive MIDI messages. This tool is mainly intended for quickly monitoring the messages that are sent to your computer from a particular MIDI device. By providing filter commands, it's possible to only focus on particular MIDI messages.

\* SendMIDI is a Multi-platform Command-Line Tool to send out MIDI messages. This tool is mainly intended for configuration or setup through Control Change, RPN and NRPN messages, but many other MIDI messages can be sent.

MIDI-IN  $\overline{N}$   $\overline{Y}$ 

===> This module adds 5x MIDI/Audio Utilities to SMS <===

Simple MIDI Sequencer (c) www.linuxrouen.fr Rev. 2020/04/24

Class of Bass note

MIDI note number of Bass note

0

 $\overline{\Theta}$ 

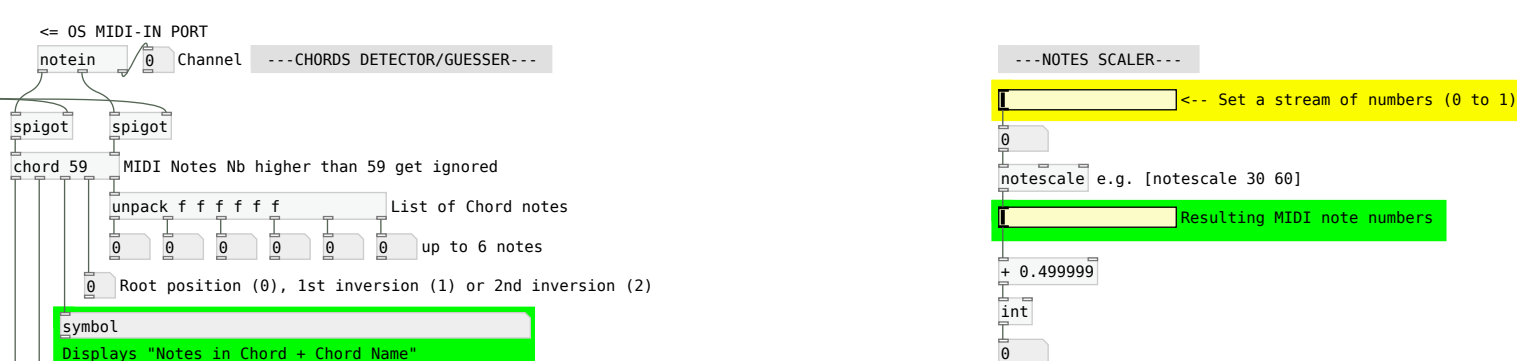

[notescale] scales a stream of numbers to a MIDI note number. It takes an input range of 0 to 1, and outputs MIDI note numbers based on an output range set as arguments. If we use [notescale] with no arguments, then the output range defaults to 0-127.

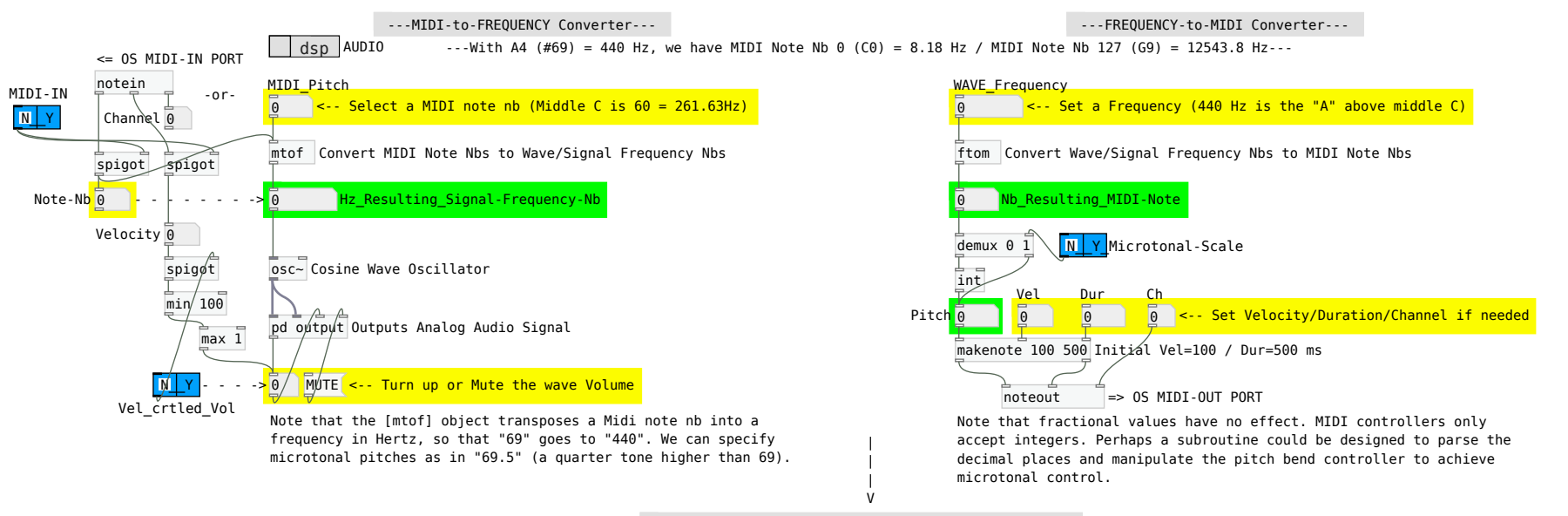

---MIDI CHANNEL STATUS / HEXA-to-DECIMAL Converters---

These converters will help you to find the right decimal values to put in Note, CC, PC and so on messages. They can be used within patchs design and/or for manual entry into a MIDI.txt file (compatible with SMS).

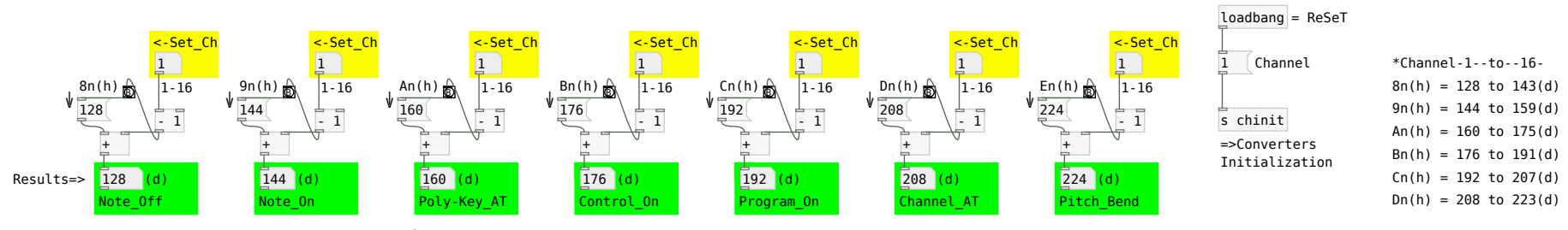

/media/joe/DATA\_UNIX/PROJECTS/Purr-Data/SMS/Current/tools 1/2

En(h) = 224 to  $239(d)$ \*Note that in 8n(h) ... En(h),  $n = 0-15 = \text{MIDI}$  Channel  $1-16$ 

e.g. Note=On on Channel=1 / Nb=60 / Velocity=100 144 60 100

e.g. Program=On on Channel=10 / Nb1=128 / Nb2=1 201 128 1

e.g. Note=Off on Channel=1 / Nb=60 / Velocity=0 128 60 0 (0 not mandatory) -or- 144 60 0

180 7 64 e.g. Control=On on Channel=5 / Nb=7 / Value=64

 $====$   $END$   $====$ 

# -SMS- / USER's QUICK GUIDE - ENGLISH (2020-10)

\* INTRODUCTION / Compatible GNU/Linux, macOS & Windows OS \* SMS (Simple MIDI Sequencer) is a MIDI and SYSEX Sequencer ======================================================= including an AUDIO Recorder & Player composed of 4 main modules (subpatchs): General Purpose MIDI Sequencer & Player + MIDI & Sequencer Acvtivity + GM Controllers - PC & CC MIDI-Out + Audio/Voice Recorder & Player. SMS can record a Live session from any MIDI and/or Audio equipment. SMS reads SMF files (Type 0 & 1) but saves files in MIDI Type 0 or TEXT (Purr Data format). SMS can record Audio/Voice from any available sources to SMS. A MIDI patchbay and a JACK Audio mixer are highly recommended. The possible combinations of SMS usage being multiple, we will introduce the main ones.

#### 1\* MIDI SEQUENCER & PLAYER (General Purpose) \*

- 'REC' (2x): records into PC RAM a MIDI performance or session from any MIDI equipment on 1 track with up to 16 channels (Type 0). 'ST' ends the recording process.

- 'PLAY': plays a just recorded MIDI performance - session or a compatible MIDI file loaded into PC RAM from disk. 'PA' pauses the playback, 'CO' continues it and 'ST' ends the playback process. The same file can be played in 'LOOP' by clicking on the appropriate button.

- FILE MGR: 'SAVE File' & 'LOAD File' open the OS File Manager which is used by the performer. MIDI Files can be saved as '.mid' (SMF Type 0 - Std MIDI File) or '.txt' (Purr Data format) or any '.xyz' extension (useful for differenciating between several MIDI equipment). SMF Type 0+1 + .txt or .xyz files can be loaded into SMS and then played back by the MIDI sequencer.

- 'TEMPO': during Playback, the speed can be progressively changed between 40-240 BPM (6x) using the Playback slider or by step 40, 80, 120 (default), 180, 240 and 480 BPM (12x).

- 'CHRONO': displays either the Record or Play elapsed time in mm:ss. 'PA' pauses and 'CO' continues the Chrono.

- 'BANNER' (MIDI & Audio): indicates to the performer the operation which is in progress with the file name.ext or the pressed button. Audio messages are also displayed here.

- '(?)': displays in the Banner the File Name of the last Saved or Loaded file by the performer.

- 'Panic!': mutes All Sounding Notes on the connected MIDI equipment (it does it so regardless of notes release time or sustain).

- 'RST': resets the MIDI Sequencer + Display modules to their default values and sends a Panic! command.

The SMS Project is based on an original idea by linuxrouen.fr Simple MIDI Sequencer (c) www.linuxrouen.fr Rev. 2020/10/14

#### 2\* MIDI-In & SEQUENCER-Out Activity \* \_\_\_\_\_\_\_\_\_\_\_\_\_\_\_\_\_\_\_\_\_\_\_\_\_\_\_\_\_\_\_\_

- This module displays in real time all relevant MIDI info useful for the performer during both Record and Playback sessions. It can be used also as a MIDI-In Messages tester.

- 'DISPLAY': switches On/Off the MIDI display activity.

- 'SOURCE IN-OUT': MIDI is selected either automatically by the sequencer or manually by the performer during Record or Playback. MIDI-IN can also be used by the performer to check the MIDI-In flow received by SMS from any MIDI equipment.

- 'MIDioTHRU': connects directly SMS's MIDI-IN to MIDI-OUT.

- 'in-SYSEX-out': indicates if there are SysEx-In/Out messages (F0h/F7h) and quickly displays their data values in decimal.

- '10\_ON': allows to display also CHannel 10 (Drums) info.

- 'MIDDLE C Octave #': There is no consensus among MIDI manufacturers and users regarding Middle C Octave numbering. For MMA and MIDI.org, Middle C is always Note Number #60. In SMS, the performer can change the display of Middle C Octave numbering (+/- 4) accordingly to his/her preferences-needs.

- 'RST': resets All graphic elements to their default values.

#### 3\* GM Controllers - PC & CC MIDI-Out \* \_\_\_\_\_\_\_\_\_\_\_\_\_\_\_\_\_\_\_\_\_\_\_\_\_\_\_\_\_\_\_\_\_

- This module sends in real time MIDI Program Change (PC) and Control Change (CC) messages to any MIDI equipment connected to SMS. PC and the 6 pairs of CC have their own Channels Nb.

- 'PC/CH': sends Program Change Nb (0-127) on a chosen Channel Nb (1-16).

- 'VOL/EXP': sends Control Change Nb (7 or 11) with CC Value (0-127) on a chosen Channel Nb (1-16).

- 'BAL/PAN': sends Control Change Nb (8 or 10) with CC Value (0-127) on a chosen Channel Nb (1-16).

- 'HSliders 1-8': with these 4 pairs of CC, the performer can freely choose the Control Change Nb (0-127) for each of the 8 sliders. Then sends Control Change Nb with CC Value (0-127) on a chosen Channel (1-16). See below for MIDI CC Nb list.

- 'Panic!': mutes All Sounding Notes sent by SMS on the connected MIDI equipment (it does it so regardless of notes release time or sustain).

- 'Rctrls': resets All Controllers to their default values on the connected MIDI equipment (Synth or others).

- 'RST': resets All graphic controllers to their default values in this SMS module without sending to external Synth.

> This documentation is a work in progress... V

### \* This HELP NEEDS AN UPDATE!

### 4\* AUDIO/VOICE RECORDER & PLAYER \*

- Before using REC or PLAY: switches 'FILE TYPE' to the appropriate position OGG, WAV or MP3 codec. NEVER change its position during REC or PLAY!

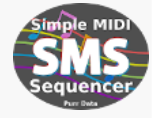

- This Audio module can be used in Standalone mode or in Synchro mode with the MIDI sequencer. In both cases, the Audio is recorded (with CD quality) and saved DIRECTLY to disk. 'DSP' is automatically put in either ON or OFF mode when the performer is doing appropriate actions.

- STANDALONE MODE: the performer can record Audio from any available source (microphone, line-in, S/W-audio-out, etc.) within his/her PC. A JACK Audio mixer is highly recommended.

.'REC': opens the OS File Manager in SAVE mode. Choose a folder, give a name to the file + extension (.ogg -or- .wav, .aif, .au, .snd -or- .mp3) and confirm your choice. This starts the Recording process. A click on 'PA' (X) pauses the recording, a new click on it continues the session. A new click on 'REC' ends-stops the recording process.

.'PLAY': opens the OS File Manager in LOAD mode. Choose a folder and a compatible file with extension (.ogg -or- .wav, .aif, .au, .snd -but not- .mp3 as not supported yet!) and confirm your choice. This launches the Playback process. A click on 'PA' (X) pauses the playback, a new click on it continues the session. A new click on 'PLAY' ends-stops the playback process. The same file can be played in 'LOOP' (X) by clicking on the appropriate button.

- SYNCHRO MODE: the performer can record the AUDIO output (syntheziser) of a loaded then played MIDI file into the MIDI sequencer as well as sing and record on top of it.

.'1st': LOAD a compatible MIDI file into the MIDI Sequencer.

.'2nd': Switch 'MIDI Copy' Hradio to 'Y'.

.'REC': acts as in above Standalone Mode. In add, it starts playing the MIDI file and when the playing is finished, it stops automatically the AUDIO recording process.

- 'CHRONO': displays either the Record or Play elapsed time in mm:ss. 'PA' (Pause) acts as above in Standalone mode.

- 'ST\_MO': switches to STereo or MOnophonic sound.

- 'ioMONI': echoes Audio-IN => Audio-OUT. It can be used with 'REC' or just to monitor Audio-IN. It is better to have a JACK Audio mixer available in your PC.

- 'BANNER' (MIDI): indicates to the performer the operation which is in progress with the file name or the pressed button.

- 'RST': resets All commands to their default values with DSP = OFF (Audio engine) + MIDI Sequencer & MIDI Display modules.

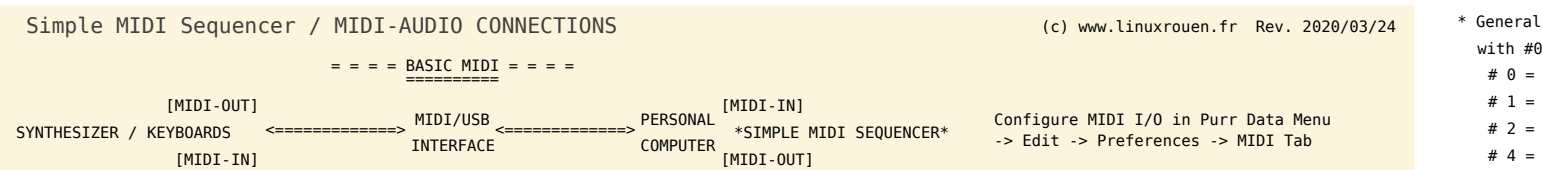

1-31=MSB / #32-63=LSB and #>63-120< see MIDI Specifs MIDI (GM) - Common CONTROL CHANGE (CC) Numbers

Bank Select MSB followed by CC32 then PC Nb

- Modulation Wheel or Lever
- Breath / After Touch Controller
- Foot Controller
- # 5 = Portamento Time

===== E N D =====

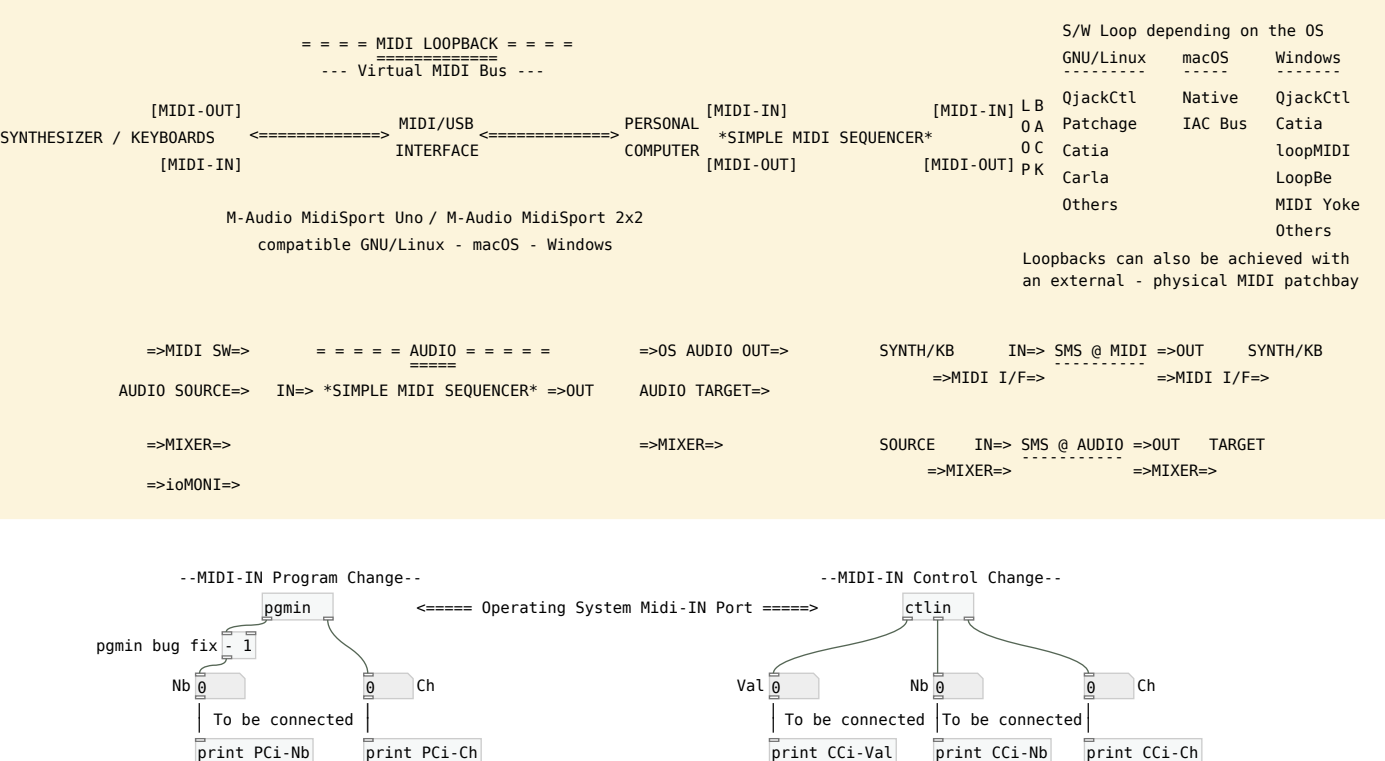

Print the PC/CC flow into the Purr Data's Console

- In SMF (Standard MIDI File) Format/Type 0 files: everything is merged into one single track (mono-track), although MIDI channel information is still retained. - In SMF (Standard MIDI File) Format/Type 1 files: individual parts are saved on different tracks (multi-tracks) within the sequence, e.g. 1 channel/track.

# 120 = All Sound OFF regardless of release time or sustain

# 5 Portamento Time

# 6 = Data Entry MSB

# 122 = Local On/Off Switch

# 123 = All Notes Off (# of CC120)

# Others: See MIDI Specifications

 $# 124 = 0$ MNI Mode Off # 125 = OMNI Mode ON # 126 = Monophonic Mode # 127 = Polyphonic Mode

# 7 = Channel Volume (formerly Main Volume)

# 11 = Expression Controller (% of CC7)

# 12 = Effect Controller 1 within synth/workstation # 13 = Effect Controller 2 within synth/workstation

# 64 = Damper/Sustain Pedal Off = 0-63, On = 64-127 # 66 = Sostenuto Switch Off = 0-63, On = 64-127 (# of CC64)

# 32 = Bank Select LSB for Patch selection, see CC0

# 10 = Pan(oramic) full Left=0, Center=64, full Right=127 # 8 = Balance with full Left=0, Center=64, full Right=127

MIDI CC 120 to 127 are "Channel Mode Messages" # 121 = Reset all controllers to their default Roland

#### (c) www.linuxrouen.fr

The SMS Project is based on an original idea by linuxrouen.fr Le Projet SMS est basé sur une idée originale de linuxrouen.fr

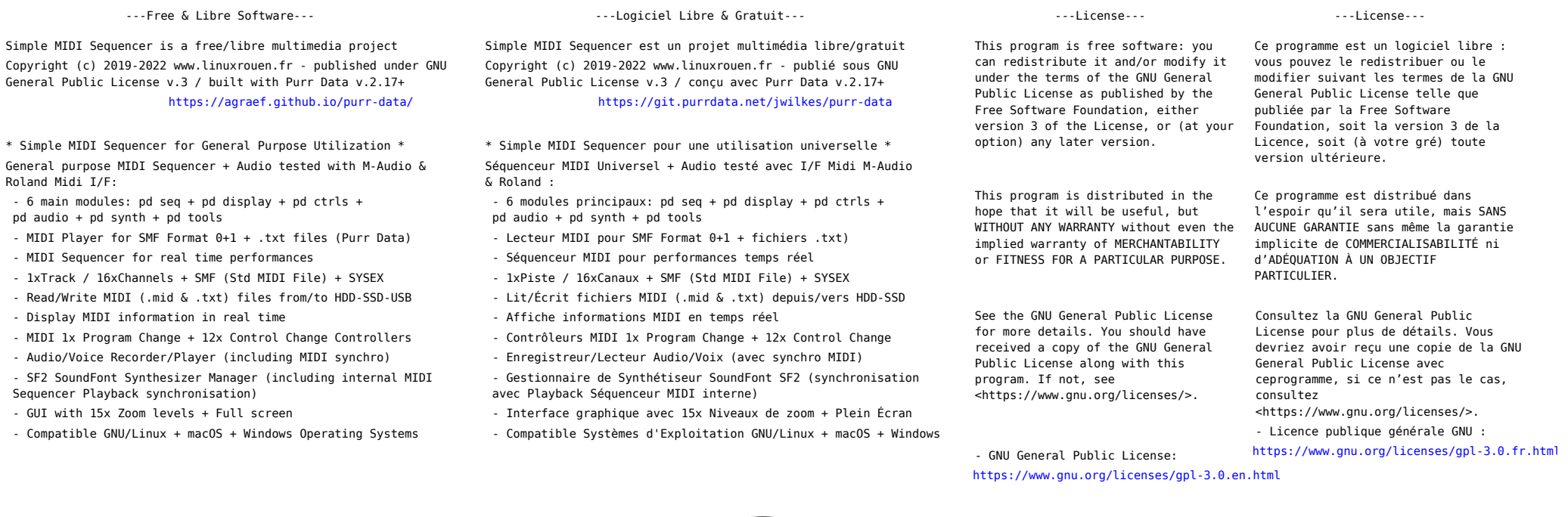

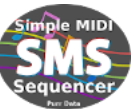

\* To contact the developer: \* Pour contacter le développeur :

This project is a work in progress...

- email to: linux.rouen@free.fr - mail à: linux.rouen@free.fr

/media/joe/DATA\_UNIX/PROJECTS/Purr-Data/SMS/Current/license 1/1